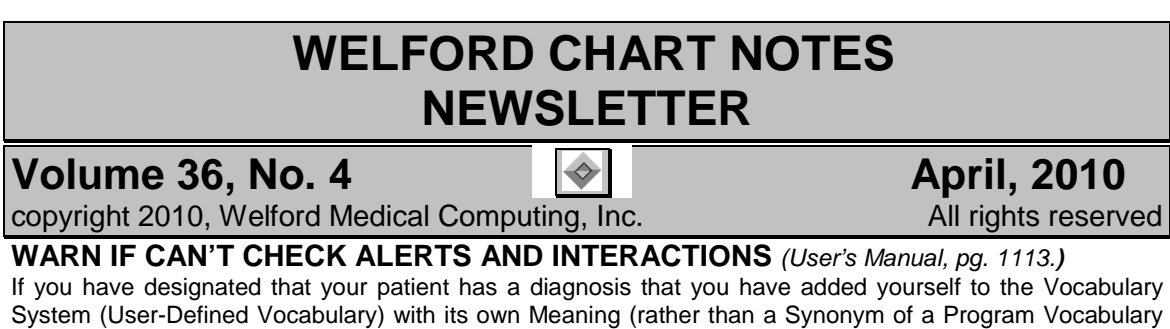

System (User-Defined Vocabulary) with its own Meaning (rather than a Synonym of a Program Vocabulary diagnosis) then the program can't check to see if there are any contraindications, warnings, or precautions among the patient's medications and this diagnosis. Prior to version 5.8, the program would not warn you that it could not do an Alert check against this diagnosis. Starting with version 5.8, the program can optionally warn you that this situation has occurred. If you wish to see this warning, check System\Medication Options\**Warn if Can't Check Alerts**. If you don't like seeing this warning, uncheck this Option.

This same Option also applies if you add a Medication to the Vocabulary System that is not a Synonym of a Program Vocabulary Medication. In this case, the program can't check your Medication for Alerts or for drug

Interactions, since these databases are based on terms in the Program Vocabulary.

Let's see this in action. Suppose you have added a medication called "KINGOPRIL" to the Vocabulary System, defined as a CARDIOACTIVE drug in the KING INHIBITORS Class.

- 1. Check System\Medication Options\**Warn if Can't Check Alerts** and press **OK**.
- 2. Press Write\Medications\**Add**.
- 3. For **Drug**, type in Kingopril and press <Tab>.
- 4. The program notifies you that it can't warn if Kingopril has Interactions and Alerts. (If you don't wish to see this sort<br>of warning, uncheck System\ of warning, Medication Options\**Warn if Can't Check Alerts** and press **OK)**.
- 5. Note that you can still store the drug anyway by pressing **OK**. Do this now.
- 6. Press <ESC> to close the Medication Editor.
- 7. Press Write\Diagnosis for the same patient and press **Add**.
- 8. For **Diagnosis,** enter "hypertension" and press <Tab>.
- 9. The program warns you that it can't check to see if Kingopril is Kingopril is contraindicated in patients with hypertension. (If you don't wish to see this sort of warning, uncheck System\ Medication Options\**Warn if Can't Check Alerts** and press **OK)**.
- 10. Press **OK** to close this warning. Note that you can still press **OK** to store hypertension as a diagnosis.

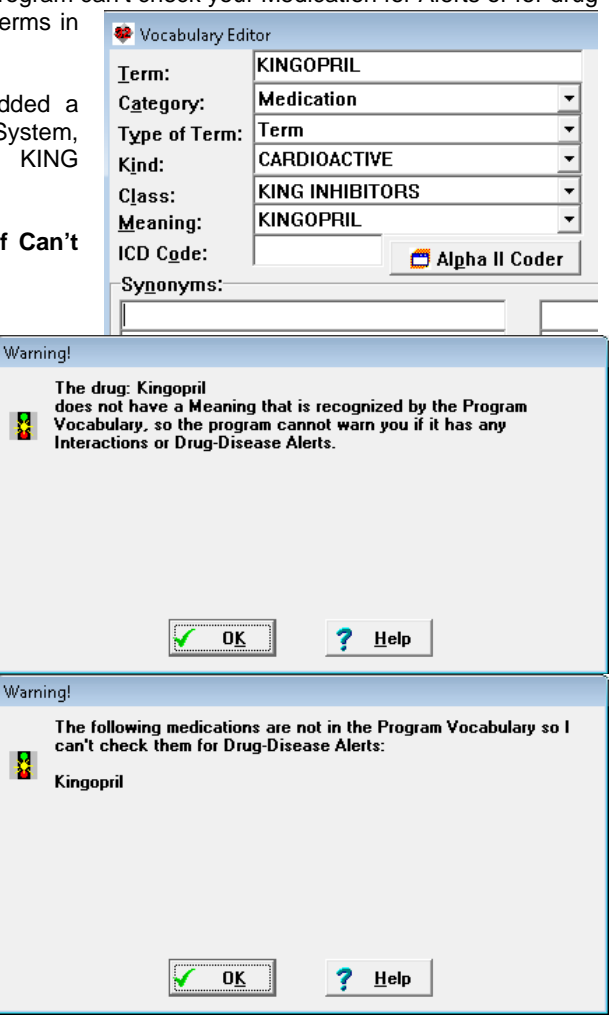

## **RECONCILE YOUR ALLERGIES** *(User's Manual, pgs. 1098-1099)*

You can record each time you verify a patient's list of allergies using Allergy Reconciliation. Let's give it a try: 1. Press Write\Allergies and enter a patient's name.

- 2. Edit the list of Allergies so that it is now accurate and up-to-date.
- 3. Press **Utility**\ **Reconciliation**\ **Reconcile Now**.
- 4. Check each **Source** that you used in obtaining this information. **Patient** is checked by default since this will usually be the source of the information, but you might want to check other parties if they have provided you with information about the allergies. If so, give the name of the party or parties in the **Name\Description** column.
- 5. Check each **Method** that you used in obtaining the<br>information. Verbal is information. Verbal is checked by default since this is the most common method of obtaining the information. If you select **Other**, type in a description of what method was used.

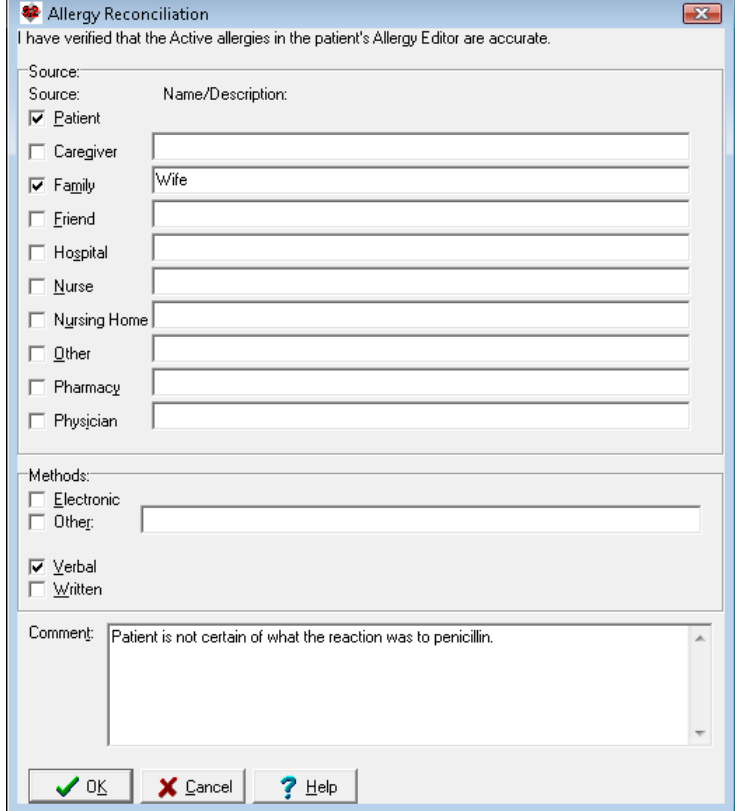

- 6. Enter an optional **Comment** regarding this verification. For example, if the status of one or more allergies is in doubt, express that doubt as a **Comment**.
- 7. Press **OK** to store this reconciliation information.

Now, let's view previously stored allergy reconciliation information for this patient.

- 1. Inside the Allergy Editor, press **Utility\Reconciliation\Log**.
- 2. Read the verified list of allergies on a particular date along with the time it was reconciled, the user who did the reconciliation, the **Source**, **Methods**, and **Comment**.
- 3. Press **Back** to go backward in time and see the previous Allergy Reconciliation (if any).
- 4. Press **Next** to go forward in time and see the subsequent Allergy Reconciliation (if any).

## **APRIL QUARTERLY UPDATE RELEASED**

This month we are releasing the April, 2010 Quarterly update. The update includes new medications, diagnostic terms, drug interactions, drug dosing information, spelling words, drug-disease Alerts, Web Links, algorithms, medication test reminders, cross-reacting allergies, indications, and dozens of new patient education brochures. This update has over 8400 drug interactions with over 3000 references, over 12,000 Alerts, nearly 10,000 Web Links, over 7700 Indications, and over 1550 Brochures, including new or revised Brochures on aliskiren-valsartan, armodafinil, asenapine, bepotastine, iloperidone, liraglutide, pazopanib, rilonacept, romiplostin, telavancin, telmisartan-amlodipine, tranexamic acid, vigabatrin, aortic aneurysm, Barrett's esophagus, bipolar disorder, congestive heart failure, diabetes mellitus, gout, gynecomastia, hypothyroidism, immune thrombocytopenic purpura, mitral valve prolapse, myocarditis, renal artery stenosis, renal cancer, schizophrenia, sickle cell anemia, and many others.

## **SEND US YOUR TIPS**

If you have tips, shortcuts, questions, or suggestions for future newsletter topics, please send them to us at:

Welford Medical Computing, Inc. 
or **MEDCOM** Information Systems 3779 Hermitage Trail 2117 Stonington Avenue Hoffman Estates, IL 60195